## **Installation**

Installing **Jira Workflow Toolbox Cloud** is simple and does not differ from the installation of any other Jira app. More information on managing apps can be found in the [Atlassian documentation.](https://confluence.atlassian.com/adminjiracloud/managing-apps-776830283.html)

You must be a **Jira Administrator** to be able to install an app.

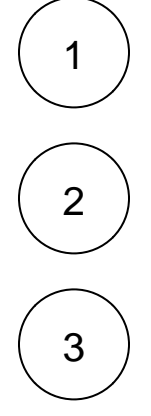

In the upper navigation bar, click on the **Apps** dropdown and select **Find new apps.**

The Atlassian Marketplace page will be displayed, in the search bar type in **Jira Workflow Toolbox**

The app will appear on the list, select it and start your free trial!

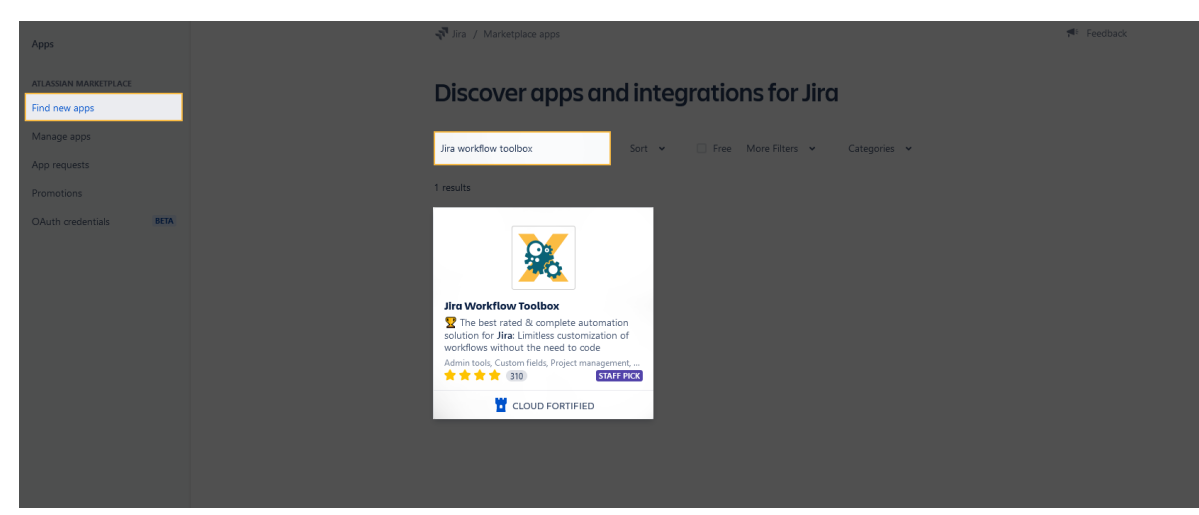

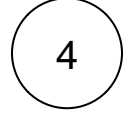

After confirming, the app is ready to use and you're ready for your [first steps!](https://apps.decadis.net/display/JWTCLOUD/First+steps)

If you still have questions, feel free to refer to our [support](https://apps.decadis.net/display/DECADIS/Support) team.